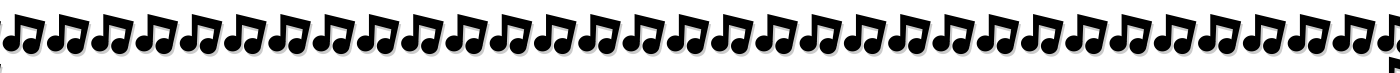

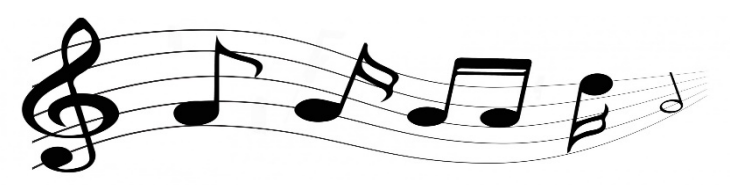

# **Virtual Primary Concert**

You can be part of this exciting project!

1. Practise your piece.

けっというさいけんさいけんさいけんさいけんさい

- 2. Have someone video you performing your piece using a mobile phone.
	- Use the guidelines on the following page.
- 3. Make sure you introduce yourself and the name of your piece and composer.
- 4. Clearly indicate your performance is finished. Take a bow!
- 5. Save your video to Google Drive.
- 6. In the Google Drive app, tap the three dots next to your file.
- 7. Choose "Share" from the menu that appears.
- 8. Type the following email address and tap on the arrow:

StephanieHolmes@sceggs.nsw.edu.au

**9. Due Date: Monday 6 September**

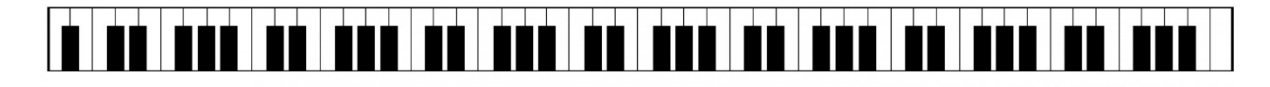

**We'll make a virtual concert with the videos**

**from the Primary school.**

# **RN** CASSERS しわれただいだいだいだいだいだいかいたいだいだいがっかい 5. Shoot horizontally. body/face.

## 

### **Guidelines for recording your video**

- 1. Wear your school uniform.
- 2. Choose a simple background.
	- **Single colour background is advisable, like a plain wall.**
	- Do avoid busy backgrounds, like a bookshelf, etc.
- 3. Find a quiet space that isn't echoey.
- 4. Audio is better when the microphone is close to the subject, talent OR instrument
	- Do a test recording prior to check for sound levels.
	- Adjust the distance between the mic for better results.
- 
- 6. Do not point your camera against any light source.
	- **Avoid holding camera against windows and lamps.**
- 7. Keep your phone level to the same as the height of your
- 8. Do a sample recording and test yourself to make sure you are getting the best of above steps.
- 9. Make sure to record at least 5 second safe margin before and after your performance.
	- This will capture the room's ambient audio.

**All the best and we look forward to receiving your videos.**

**Keep playing and sharing your music!**

I BAARAA BAARAA BAARAA BAARAA BAAR